## **Entity Attribute Screens**

This section provides the list of **Entity** attribute screens in RiskVision.

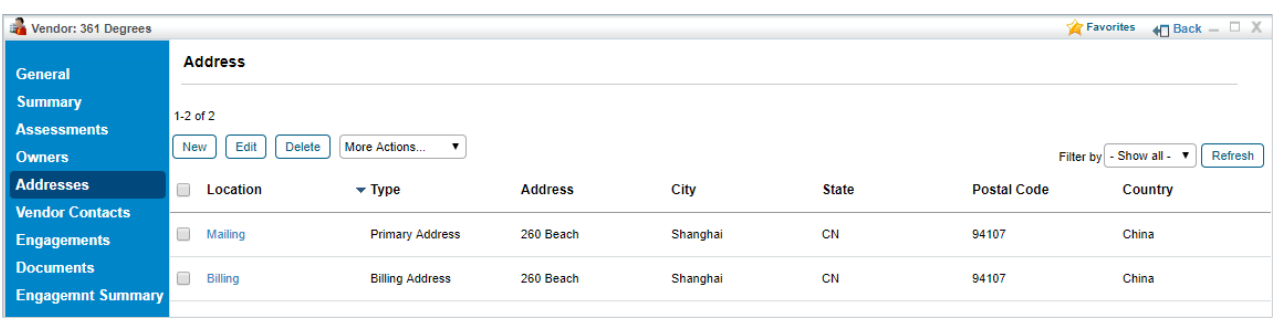

The Addresses tab of a vendor.

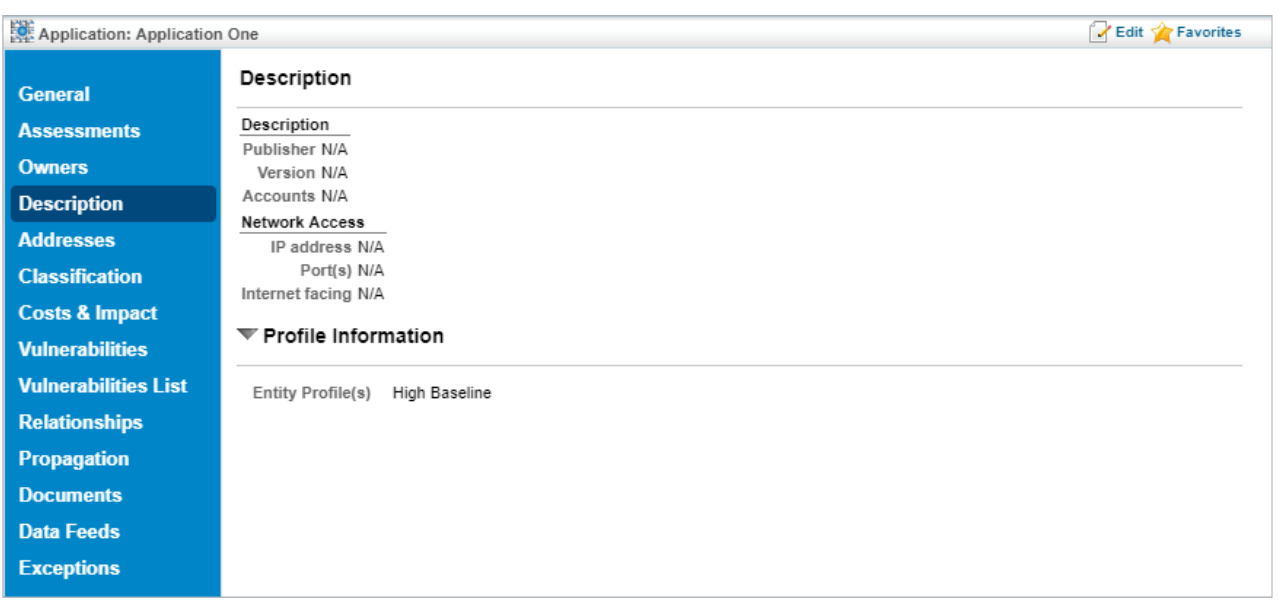

The Description tab of an application type entity.

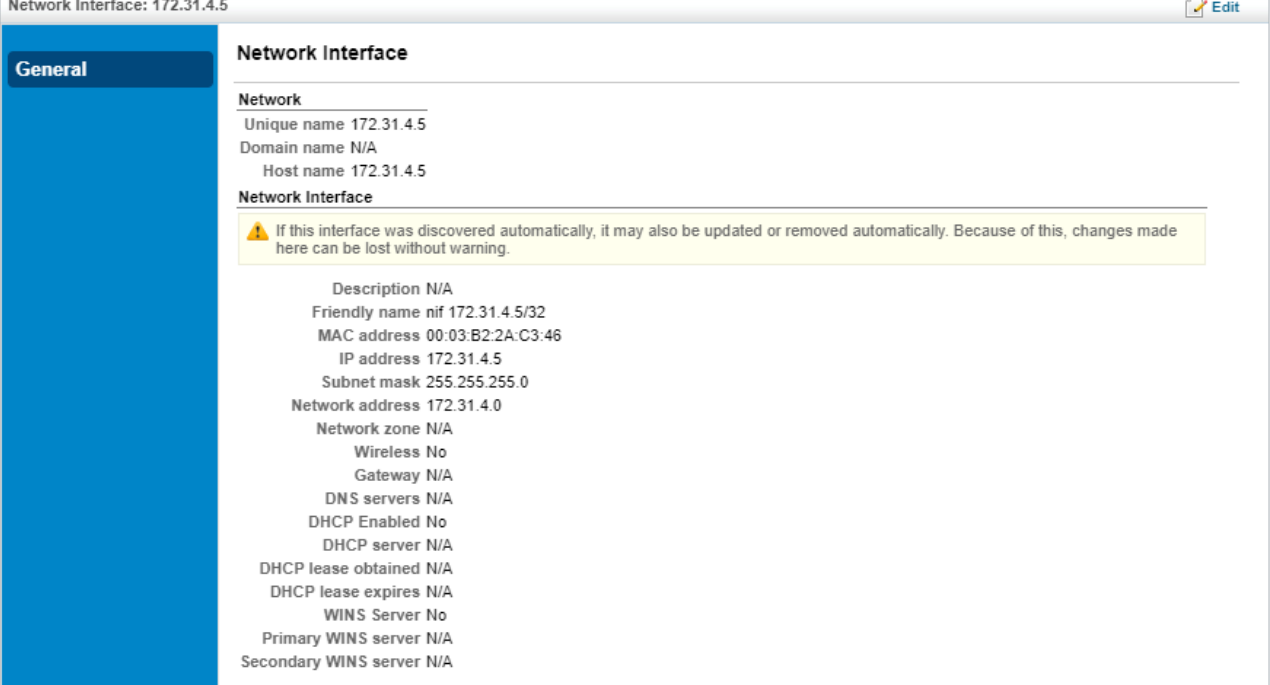

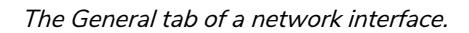

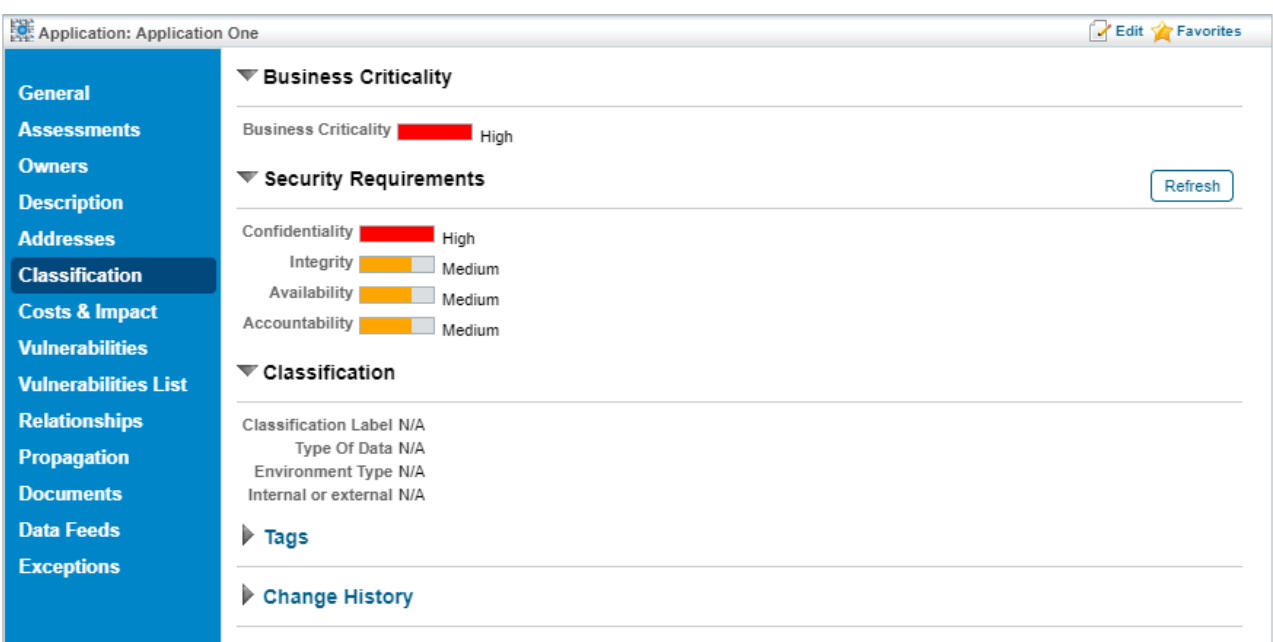

The Classification tab of an application type entity.

## Clicking the **Refresh** button will:

- Update the criticality based on the classification survey; and
- Update any changes made to the classification through the entity user interface.

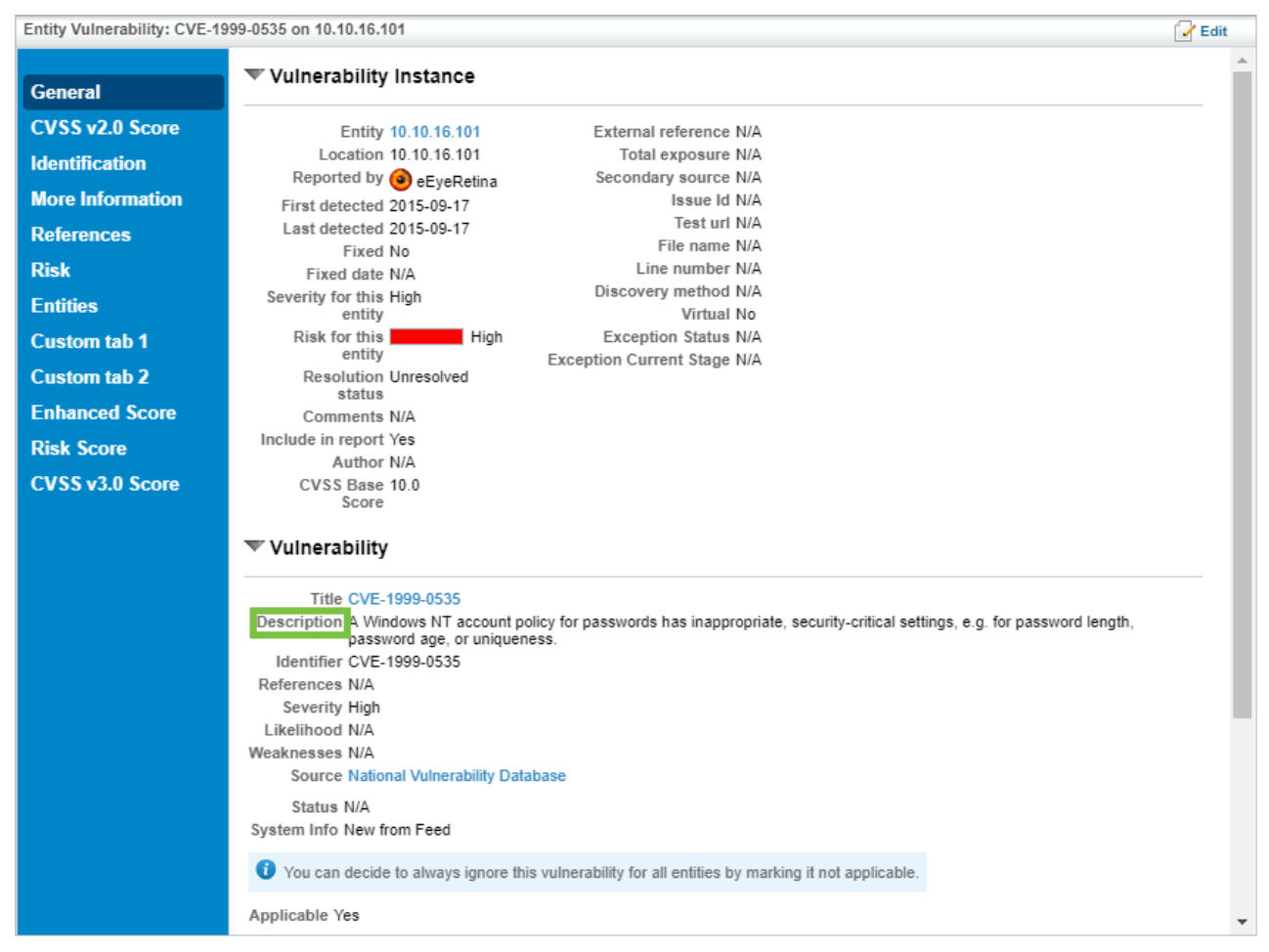

The Description of an Entity Vulnerability.